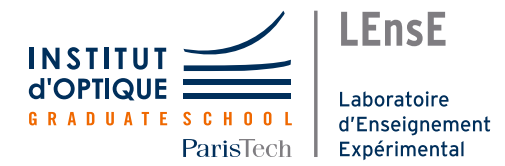

# **Projet IéTI: Biophotonique Microscopie à Illumination Structurée (MIS)**

Équipe 1: Yimeng Sun ; Chen Lin ; Tenzin Montlouis

#### ABSTRACT

Ce projet a pour objectif de piloter un système piezo-électrique, via une interface numérique. Ce composant est monté sur l'objectif d'un microscope et modifie sa hauteur afin de modifier la mise au point de l'échantillon observé. L'interface devra également comprendre les images renvoyées par la caméra d'observation.

PLAN

| <b>INTRODUCTION</b><br>$\bullet$       | P.2     |  |
|----------------------------------------|---------|--|
| <b>SCHÉMA DE PRINCIPE</b><br>$\bullet$ | p.3     |  |
| <b>SCHÉMA FONCTIONNEL</b><br>$\bullet$ | p.3     |  |
| <b>CAHIER DES CHARGES</b><br>$\bullet$ | p.4     |  |
| NOTICE D'UTILISATION<br>٠              | $p.5-6$ |  |
| <b>BILAN</b>                           | $p.6-9$ |  |
|                                        |         |  |

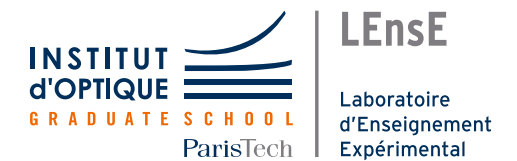

#### INTRODUCTION

Ce projet s'inscrit dans l'observation de cellules organiques comme les tissus cancéreux. Ceux-ci disposent d'une profondeur de champ qui limitent leur résolution. Une première technique d'amélioration de leur résolution serait de suréchantillonner la tâche d'Airy (ie. placer plus d'un pixel sur une tâche d'Airy), la technique employée ici est la superposition d'une mire avec l'échantillon étudié, microscopie à Illumination Structurée (MIS). La mire ajoute à l'échantillon une fréquence spatiale du même ordre que la fréquence spatiale de diffraction, ce qui diminue la profondeur de champs et améliore la résolution.

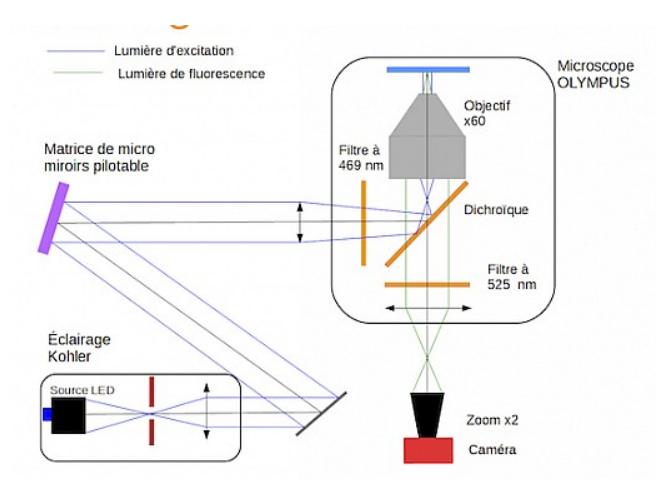

Figure 1: Schéma de principe MIS (*PIMS 2019-2020* lense.institutoptique.fr)

La mire est créée à partir d'une led bleue excitatrice et d'un système de traitement d'image (*DLP Digital Light Processing*) composée d'une matrice de micromiroirs pilotables (*DMP Digital Micromiror Device*). Les cellules renvoient de la lumière verte par fluorescence, la lame dichroïque permet de ne pas renvoyer vers la caméra la lumière bleue émise par diffusion. Finalement le composant piezoélectrique permet d'ajuster la mise au point.

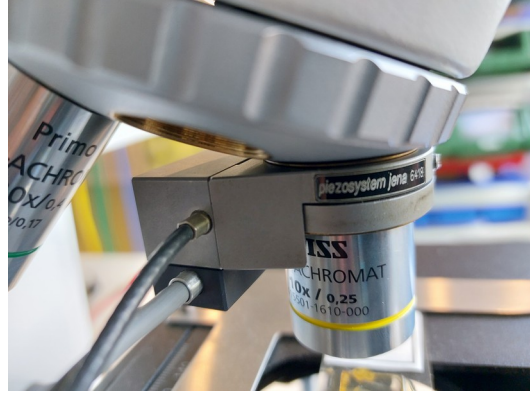

Figure 2: Cale piezo-électrique montée sur objectif de microscope

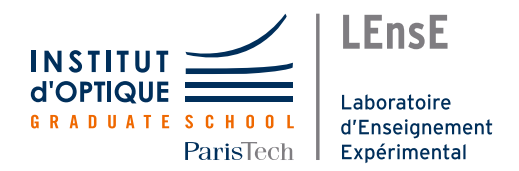

# SCHÉMA DE PRINCIPE

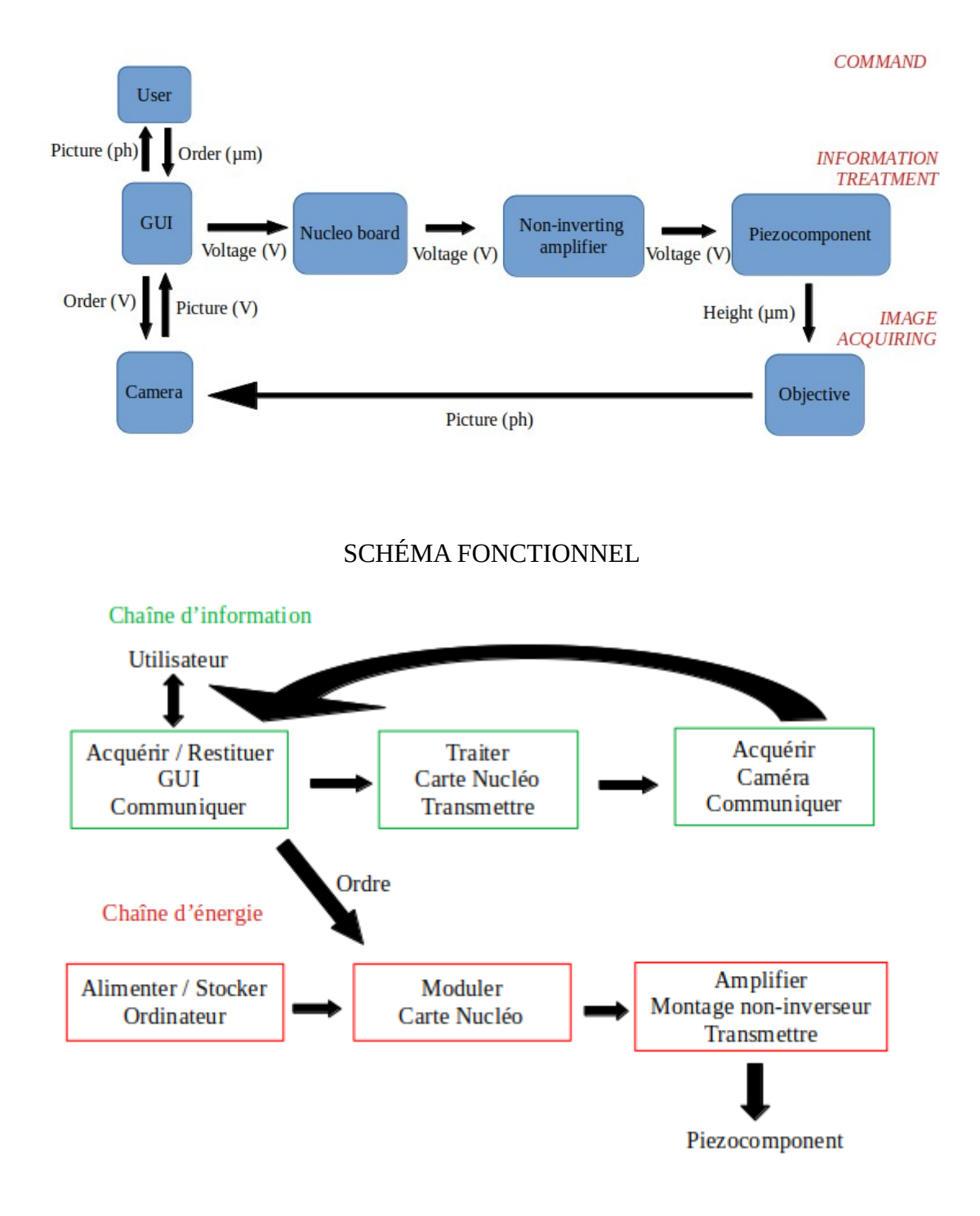

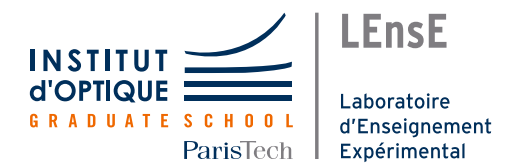

# CAHIER DES CHARGES

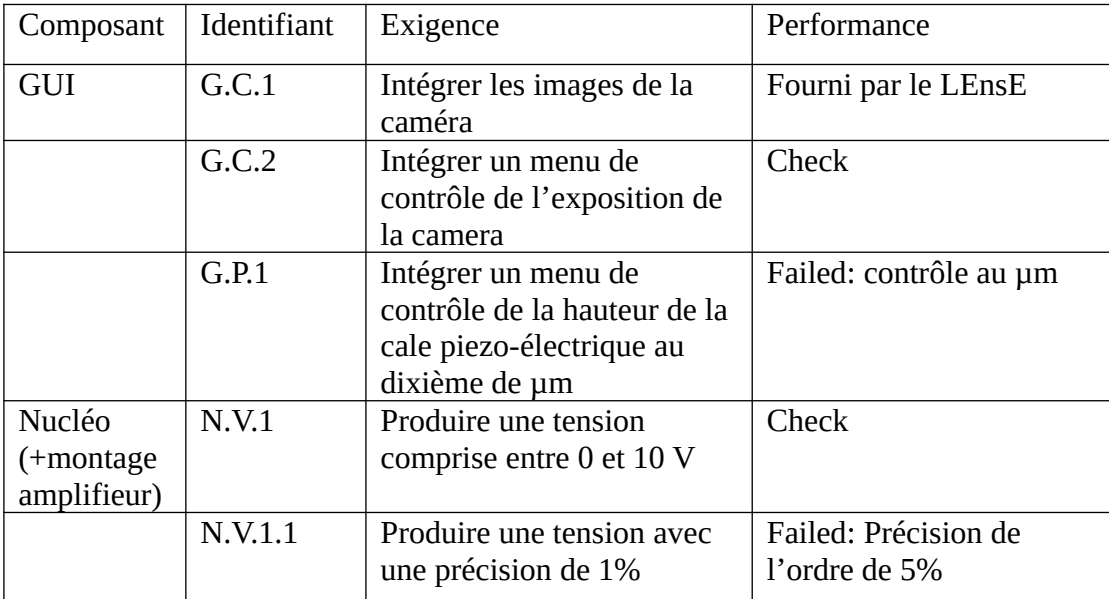

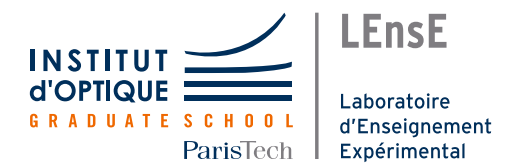

#### NOTICE D'UTILISATION

#### *Ouverture de la fenêtre:*

Rendez-vous dans le répertoire Supoptique à l'adresse suivante: [S:/.spyder](../../../../S:/.spyder-py3/1A_I%C3%A9TI_Biophotonique/IDS_Camera_Control_v6.py)  [py3/1A\\_IéTI\\_Biophotonique/IDS\\_Camera\\_Control\\_v6. py](../../../../S:/.spyder-py3/1A_I%C3%A9TI_Biophotonique/IDS_Camera_Control_v6.py) , lancez le script, la fenêtre suivante devrait apparaître dans la barre de tâche.

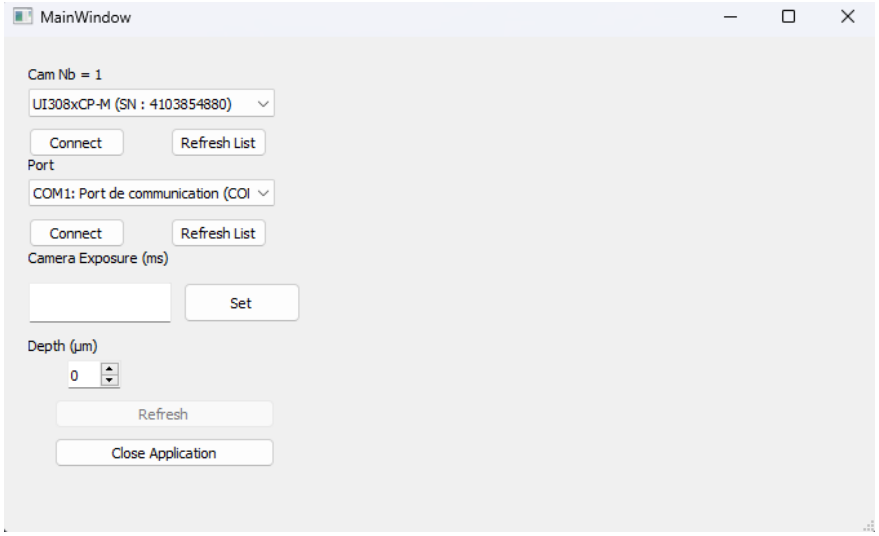

La caméra devrait automatiquement être sélectionnée dans le premier menu déroulant, il vous reste à appuyer sur le premier bouton Connect. Si la caméra n'est pas présélectionnée appuyez sur Refresh List, puis sélectionnez la caméra dans le premier menu déroulant.

#### *Selection de la carte Nucléo:*

Le bouton de caméra Connect devrait afficher Connected, sélectionnez maintenant la carte Nucléo dans la section Port. (chercher le port COMx: STMicroeletronics STLink) puis cliquez sur le bouton Connect, de même que pour la caméra le bouton devrait afficher Connected.

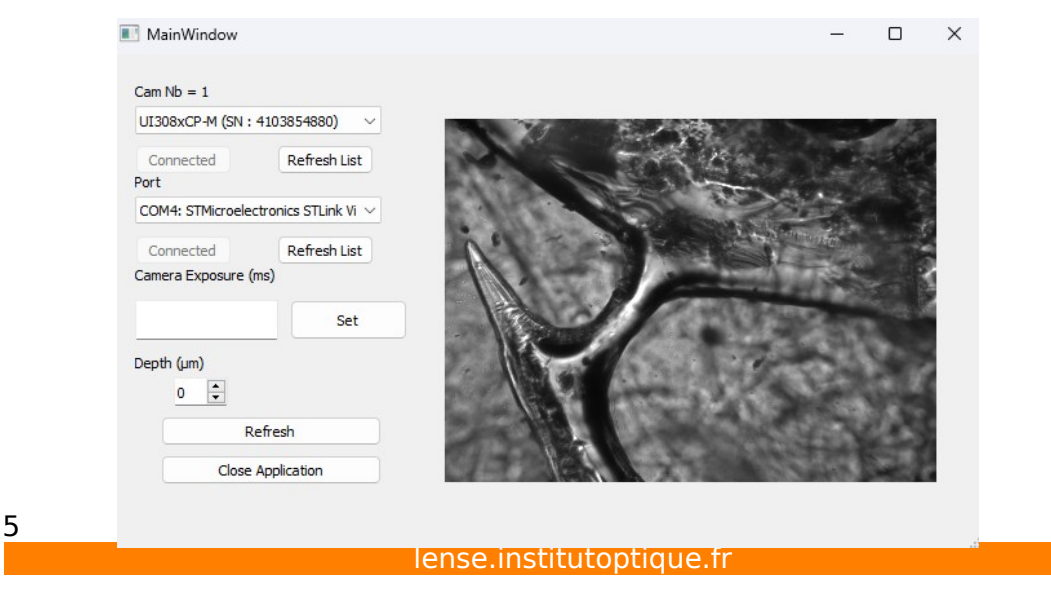

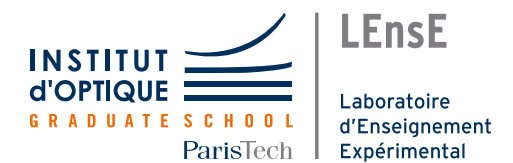

*Réglage de l'exposition:*

L'exposition est réglé **par défaut** à **20 ms**, vous pouvez la modifier la modifier dans le champs Camera Exposure (ms) puis double-cliquez sur Set. Ci-dessous le passage d'une exposition de 10 à 30 ms.

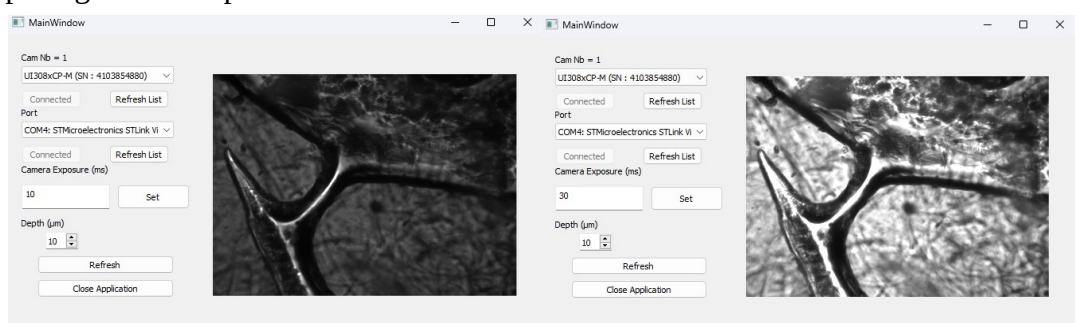

# *Déplacement de la cale Piezo-électrique:*

Le déplacement de la cale piezo-électrique se règle dans l'onglet Depth par pas de 1µm.

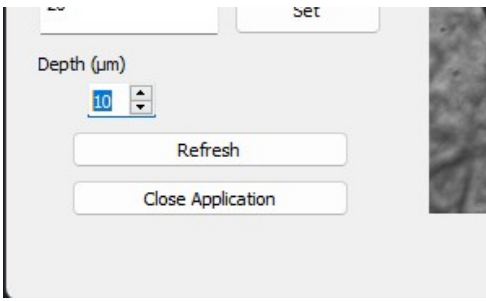

*Précautions / Problèmes éventuels:*

- assurez-vous que le fichier main2.cpp ait été copié sur la carte Nucléo
- assurez-vous que les fichiers LensE version6.ui, camera.py et le dossier \_pycache\_ contenant le fichier camera.cpython-39.pyc soit dans le même emplacement que IDS\_Camera\_Control\_v6.py
- l'application disfonctionne: utilisez le programme IDS\_Camera\_Control\_v5.1.py et copier le fichier main.cpp sur la carte Nucléo
- l'image se fige: appuyez sur le bouton Refresh
- autres: fermez l'application, ouvrir une nouvelle console python et relancez l'application

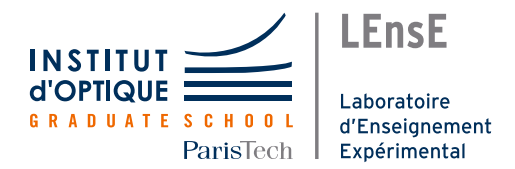

BILAN

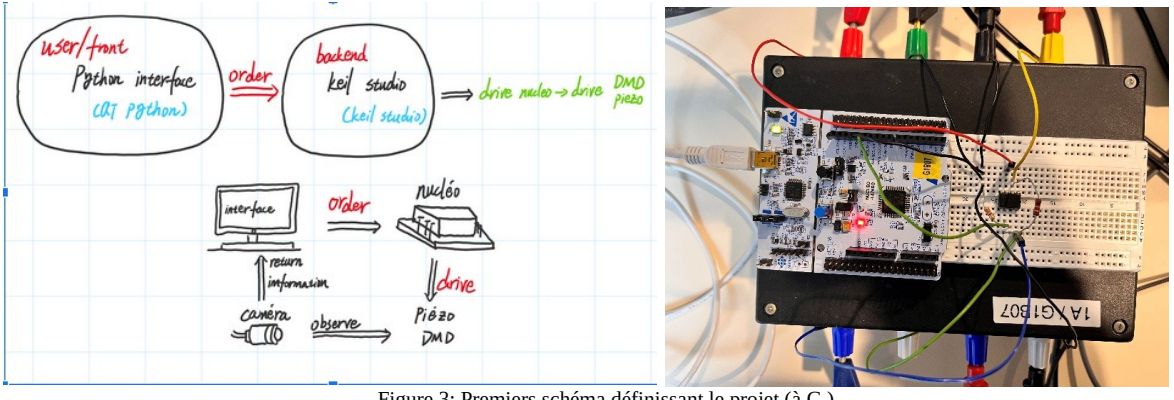

Figure 3: Premiers schéma définissant le projet (à G.) Combinaison de la carte Nucléo et du montage amplifieur (à D.)

# *Retro-planning:*

Séance 1: Découverte du projet

# Séance 2 (distanciel):

- Yvan Juliette: rédaction du cahier des charges
- Chen Yimeng: découverte de Python
- Tenzin: Lecture non-exhaustive DLPC900 Programmer's guide, apprentissage librairie PySide

## Séance 3 et 4:

- Yvan Juliette: début de code en C pour la carte Nucléo
- Chen Yimeng: apprentissage librairie PySerial
- Tenzin: suite apprentissage librairie PySide

## Séance 5:

- Jonction des différentes parties, Python carte Nucléo (mode manuel)
- Réalisation le contrôle de sortie de 10 tensions différentes entre 0 et 10 V.

## Séance 6:

- Jonction Interface PySide Python Carte Nucléo
- Conception préliminaire de l'interface graphique combinée au contrôle de la caméra IDS

## Séance 7:

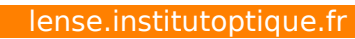

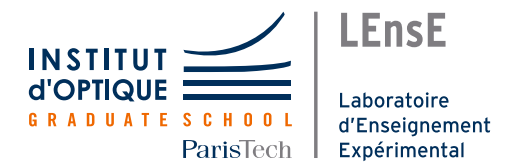

• Compléter la conception globale de l'interface graphique, réaliser la sélection du port série de communication, le contrôle de l'exposition et le pilotage d'un placement piézoélectrique numérique.

#### Séance 8:

- Règlement des derniers problèmes et améliorations
- Présentation de projet

#### *Répartition des tâches:*

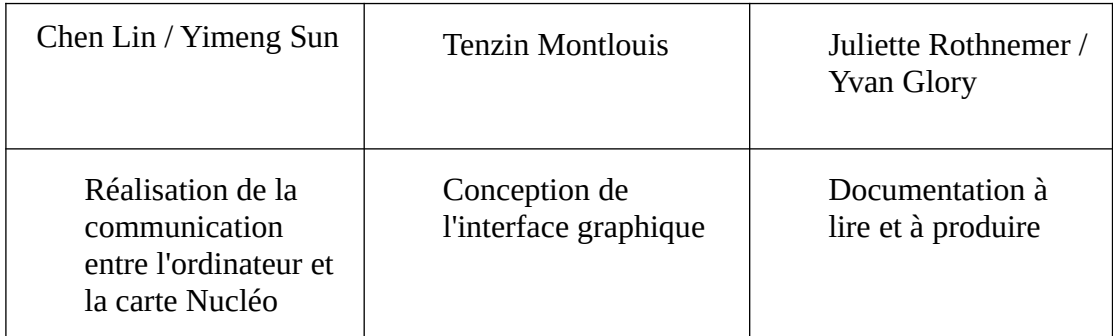

#### *Expérience*

Le développement du projet *Biophotonique* nécessite une multitude de compétences, allant de la conception d'interface à la programmation, en passant par la compréhension de concepts spécifiques. Récemment, notre équipe a achevé ce projet, au cours duquel nous avons rencontré plusieurs défis, mais également acquis et renforcé un ensemble de compétences précieuses.

## *Difficultés rencontrées*

L'une des principales difficultés rencontrées concernait la conception de l'interface graphique. Créer une interface utilisateur qui soit à la fois intuitive et esthétiquement plaisante requiert une combinaison de compétences en design et en développement. Cela a été particulièrement exigeant, compte tenu de l'importance d'une interface utilisateur de qualité pour garantir une bonne expérience pour les utilisateurs de notre projet.

En outre, nous avons eu du mal avec l'utilisation des bibliothèques PySide et PyQt, ainsi qu'avec le concepteur Qt. Bien que ces outils soient incroyablement puissants et flexibles pour le développement d'applications, leur courbe d'apprentissage peut être abrupte pour ceux qui ne les ont jamais utilisés auparavant.

Enfin, la connexion de la partie série à l'interface a présenté ses propres défis. Cette tâche impliquait une compréhension approfondie de la manière dont différents

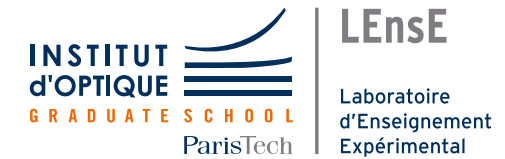

composants du système interagissent entre eux, et de la façon de mettre en œuvre cette interaction de manière efficace.

#### *Compétences acquises et renforcées*

Malgré ces défis, nous avons réussi à développer une solide maîtrise des bibliothèques PySide et PySerial, qui sont essentielles pour la programmation de l'interface utilisateur et la communication avec les périphériques de l'ordinateur, respectivement.

Nous avons également acquis une compréhension approfondie de la communication en norme I2C. Cela a été crucial pour permettre une communication efficace et fiable entre différents composants de notre système.

En outre, nous avons renforcé notre compréhension de la microscopie par fluorescence, un concept clé pour le contenu de notre cours. Cela nous a permis de créer un contenu pédagogique riche et précis, qui peut aider nos utilisateurs à mieux comprendre et à appliquer cette technique dans leurs propres travaux.

En somme, malgré les difficultés que nous avons rencontrées, ce projet nous a permis de renforcer et d'acquérir de nouvelles compétences, nous préparant ainsi à relever des défis similaires à l'avenir avec une plus grande confiance et une plus grande efficacité.

#### *Pistes d'améliorations:*

- Amelioration de la précision du système
- Synchronisation DMD Caméra
- Alignement de la mire et de l'image
- Automatiser la procédure de MIS